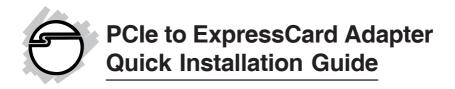

# Introducing the PCIe to ExpressCard

The *PCIe to ExpressCard Adapter* is the perfect solution for computer users who wish to share ExpressCard devices between their notebook and desktop systems.

## Features and Benefits

- Compliant with USB specification rev. 2.0
- Hot-plug and hot-swap support allows for you to connect/detach devices without turning off the system (USB-based ExpressCard devices only)
- Works with ExpressCard/54 and ExpressCard/34 form factor cards
- Works with Broadband Modems, I/O adapters (e.g.1394a/b), EV-DO data cards, flash memory, flash card adapters, security, legacy I/O (PS2, serial, parallel), optical disk drives, GPS receivers and more

# **System Requirements**

- PC with an available PCI Express slot
- Windows 2000/XP/Server 2003/Vista

## Package Contents

- PCIe to ExpressCard Adapter
- USB cable
- Quick Installation Guide

04-0449A 1

# Layout

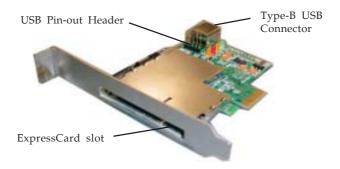

Figure 1. Board Layout

**Note**: Connecting to the **USB Pin-out Header** is recommended. Do not connect the **USB Pin-out Header** and **Type-B USB Connector** at the same time. Connecting both at the same time may damage the ExpressCard adapter and system.

## **USB Cable Connector**

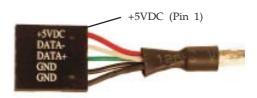

Figure 2. USB Cable Connector

**Important**: The **USB cable connector** is designed to plug into the 4 or 5-pin row of a USB pin-out header. Make sure that **+5VDC (Pin 1)** is plugged into **Pin 1** or **Pin 2** on the pin-out header.

# PCle to ExpressCard Pin-out Header

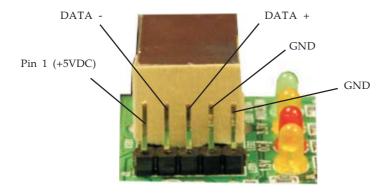

Figure 3. PCIe to ExpressCard Pin-out Header

## **USB Cable Connection**

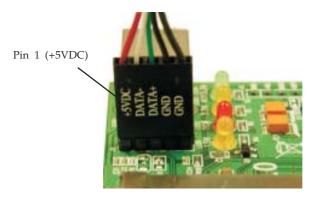

Figure 4. USB Cable Connection

**Note:** Match up **Pin 1 (+5VDC)** on the USB cable connector to **Pin 1 (+5VDC)** on the card's pin-out header.

## Motherboard USB Pin-out Header

The typical internal **USB Pin-out Header** found on motherboards consists of 9 pins arranged in 2 rows; each header provides 2 USB ports. Match up **+5VDC (Pin 1)** on the **USB Cable Connector** to **Pin 1** or **Pin 2** on the pin-out header. Connecting the USB cable improperly may damage the system. Please refer to your system's manual for proper connection.

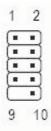

| Pin | Assignment   | Pin | Assignment   |
|-----|--------------|-----|--------------|
| 1   | +5VDC        | 2   | +5VDC        |
| 3   | USB- (Data-) | 4   | USB- (Data-) |
| 5   | USB+ (Data+) | 6   | USB+ (Data+) |
| 7   | Ground (GND) | 8   | Ground (GND) |
| 9   | None         | 10  | Ground (GND) |

Figure 5. USB Pin-out Header Table

# Installing the PCIe to ExpressCard

**Important:** In order for the *PCIe to ExpressCard* to work properly, the driver of your existing **USB host adapter** must be installed properly.

- 1. Turn OFF the power to your computer and all connected peripheral devices.
- 2. Unplug the power cord from the back of the computer. Remove the computer's cover.
- 3. Connect the USB cable to the *PCIe to ExpressCard* USB pin-out header. Match up **+5VDC** (**Pin 1**) on the cable connector to **Pin 1** (**+5VDC**) on the ExpressCard USB pin-out header. *Caution: refer to page 3 for proper cable connection. Connecting the cable improperly may damage your system.*

- 4. Select an available PCI Express slot, remove the mounting screw and slot bracket cover.
- 5. Line-up the card to the PCI Express slot and firmly but gently push it down into the slot. Secure the *PCIe to ExpressCard* to the chassis using the mounting screw from step 4.
- 6. Connect the other end of the USB cable to the system's internal USB Pin-out Header, see Motherboard USB Pin-out Header on page 4 for more information. Match up +5VDC (Pin 1) on the USB cable connector to Pin 1 or Pin 2 on the motherboard's USB pin-out header. Caution: connecting the cable improperly may damage your system. Refer to your system's manual for proper connection.
- 7. Boot-up Windows and the *PCIe to ExpressCard* is ready for use. No driver installation is needed.

# Type-B USB Connector

This connector provides an alternate method to connect to the USB host adapter. The *PCIe to ExpressCard Adapter* can be connected to an internal USB port (Type-A) through the **Type-B USB Connector**. This connection requires a USB cable which must be purchased separately. Do not connect to the **Type-B USB Connector** and **USB Pin-out Header** at the same time. Connecting both may damage the ExpressCard adapter and system.

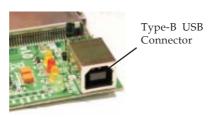

Figure 6. Type-B USB Connector

# Inserting/Removing ExpressCard

# PCI Express-based ExpressCard Devices

PCI Express-based ExpressCard devices are not hot-plug/hot-swap compatible through this adapter. Insert a PCI Express-based ExpressCard before startup or restart the computer after inserting the card.

- To insert, position the ExpressCard on the left hand side of the ExpressCard slot, then gently slide the ExpressCard into the slot until the locking mechanism clicks then release pressure.
- To remove the ExpressCard, gently press in on the ExpressCard to unlock, then pull it out.

## **USB-based ExpressCard Devices**

USB-based ExpressCard devices are hot-plug/hot-swap compatible.

- To insert, position the ExpressCard on the left hand side of the ExpressCard slot, then gently slide the ExpressCard into the slot until the locking mechanism clicks then release pressure.
- To remove the ExpressCard, gently press in on the ExpressCard to unlock, then pull it out.

# **Technical Support and Warranty**

**QUESTIONS?** SIIG's **Online Support** has answers! Simply visit our website at *www.siig.com* and click on **Support**. Our online support database is updated daily with new drivers and solutions. Answers to your questions could be just a few clicks away. You can also submit questions online and one of our technical support analysts will promptly respond.

This product comes with a lifetime manufacturer warranty. Please see SIIG website for more warranty details. If you should happen to have any problems with this product, follow the procedures below.

- A) If it is within the store's return policy period, please return the product to the store where you purchased from.
- B) If your purchase has passed the store's return policy period, please follow these steps to have the product repaired or replaced.

Step 1: Submit your RMA request.

Go to **www.siig.com**, click **Support**, then **RMA** to submit a request to <u>SIIG RMA</u>. If the product is determined to be defective, an RMA number will be issued. SIIG RMA department can also be reached at (510)413-5333.

**Step 2:** After obtaining an RMA number, ship the product.

- Properly pack the product for shipping. All software, cable(s) and any other accessories that came with the original package must be included.
- Clearly write your RMA number on the top of the returned package. SIIG will refuse to accept any shipping package, and will not be responsible for a product returned without an RMA number posted on the outside of the shipping carton.
- You are responsible for the cost of shipping. Ship the product to the following address:

SIIG, Inc. 6078 Stewart Avenue Fremont, CA 94538 RMA#:

• SIIG will ship the repaired or replaced product via Ground in the U.S. and International Economy outside of the U.S. at no cost to the customer.

### About SIIG, Inc.

Founded in 1985, SIIG, Inc. is a leading computer upgrade manufacturer of I/O connectivity products, including PCI & ISA serial and parallel ports, USB, Serial ATA & UltraATA controllers, FireWire (1394a/b), Networking, Sound Cards, and other accessories. SIIG is the premier one-stop source of upgrades.

SIIG products offer comprehensive user manuals, many user-friendly features, and are backed by an extensive manufacturer warranty. High-quality control standards are evident by the overall ease of installation and compatibility of our products, as well as one of the lowest defective return rates in the industry. SIIG products can be found in computer retail stores, mail order catalogs, and e-commerce sites in the Americas and the UK, as well as through major distributors, system integrators, and VARs.

#### PRODUCT NAME

PCIe to ExpressCard Adapter

FCC RULES: TESTED TO COMPLY WITH FCC PART 15, CLASS B OPERATING ENVIRONMENT: FOR HOME OR OFFICE USE

### FCC COMPLIANCE STATEMENT:

This device complies with part 15 of the FCC Rules. Operation is subject to the following two conditions: (1) This device may not cause harmful interference, and (2) this device must accept any interference received, including interference that may cause undesired operation.

THE PARTY RESPONSIBLE FOR PRODUCT COMPLIANCE

SIIG, Inc. 6078 Stewart Ave. Fremont, CA 94538-3152

PCIe to ExpressCard Adapter is a trademark of SIIG, Inc. SIIG and SIIG logo are registered trademarksofSIIG, Inc. Microsoftand Windowsareregistered trademarksofMicrosoftCorporation. Other names used in this publication are for identification only and may be trademarks of their respective companies.